## **Inserting Dynamic Content Into QL2 Reports**

While QL2 report documents are fully editable, the preferred method for adding dynamic content within a report is from the Worksheet / Item interface before a report is ever created.

Ideally, a created report is a snapshot representation of all of the data entered within a given Worksheet at the time the report was created. If changes are made within the report itself, the document is no longer a complete representation of the Worksheet data. This isn't a problem if another copy of the report is never generated from the Worksheet. However, if the need for additional document generation becomes necessary, for instance if the appraiser forgot to add critical information before creating the report or the client decides they wish to have additional items added to the worksheet upon receipt of the document, any editing that occurred within previous report documents does not carry over to newly generated reports. The appraiser is then left having to remember any edits that were made within the report in order to recreate them in the new document and then spend the additional time re-editing requires.

Further benefits of entering content within the Worksheet / Item interface is consistency in the content locations across all reports and predetermined control and implementation of finished formatting within report documents. The ultimate benefit is the savings in time and effort that accompanies better organized data.

In QL2, there are several opportunities for entering dynamic content within the Worksheet / Item interface and that content can be inserted at any number of predetermined locations within a report template. In QL2, the three most commonly used dynamic content interfaces are….

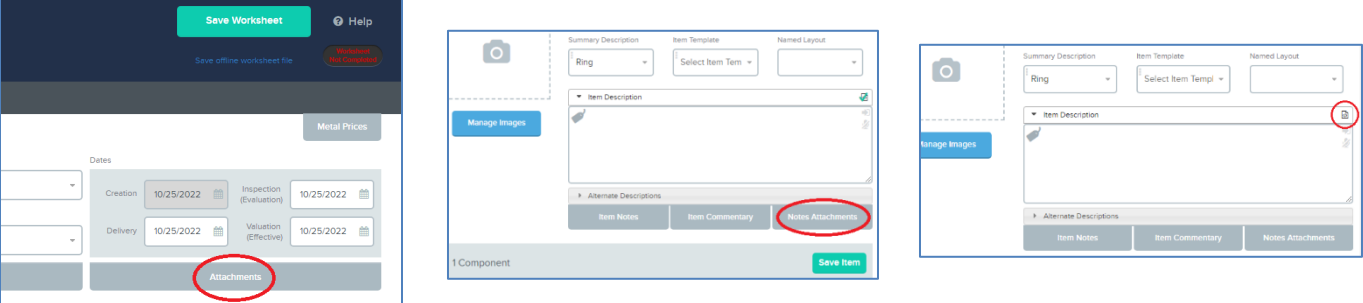

Worksheet "Attachments", Item "Notes Attachments" and Item "Formatted Descriptions"

For Worksheet Attachments and Item Notes attachments, entered / created content can consist of images or formatted text (created in the QL2 editor). Choose the icon for the desired input….

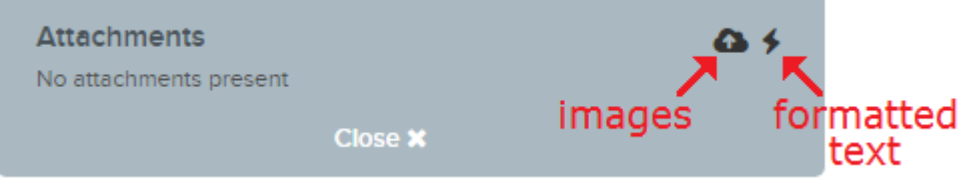

Using bookmarks, Worksheet Attachments and Item Notes Attachments allow the insertion point to be configured to a specific location within a given report template (somewhere other than the location of the attachment data field). After creating the attachment content in the editor, the "Render Properties" of the attachment content can be set.

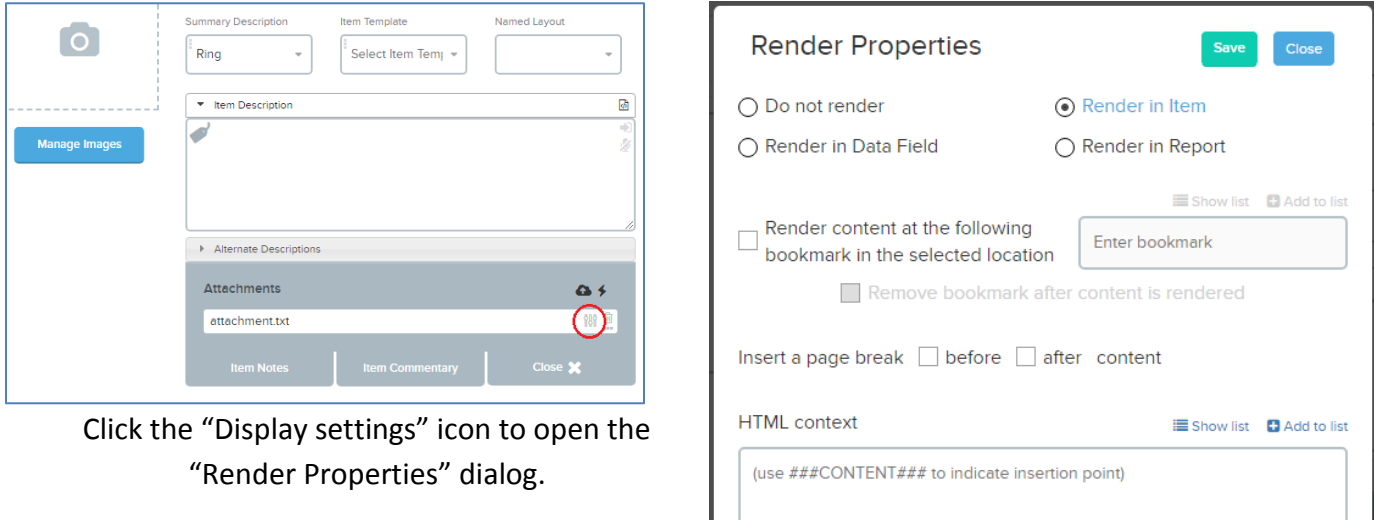

In Render Properties, the first step is to dictate what scope the rendering will occur within….

- "Render in Data Field" will insert the content at the location of the data field in the report template.
- "Render in Item will insert the content within the confines of the specific item. If no Bookmark is configured, the content will be inserted at the end of the item after any previously rendered content for that item.
- "Render in Report" will insert the content at a specific location in the entire report. If no Bookmark is configured, the content will be inserted at the end of the report after any previously rendered content.

## **Bookmarks**

Bookmarks allow formatting and exact targeting of where content will appear within a report template. A given template can have as many bookmarks as necessary to allow for all of the desired content insertion locations. The array of bookmarks can be stored in a list for easy retrieval when configuring the desired location for content.

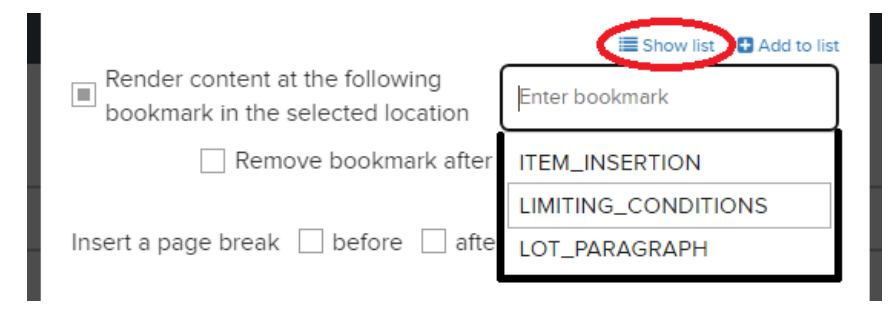

## **What if my data isn't displayed in the created report?**

It is possible that some fields or bookmarks have not yet been placed in your report templates to support data insertion for some of the available options. If you encounter this situation, we are here to help! Contact us and we will be happy to resolve the issue for you.